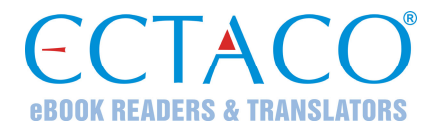

# **ECTACO® Partner® E500T**

**Mówiący słownik elektroniczny i rozmówki** 

**INSTRUKCJA OBSŁUGI** 

ECTACO, Inc. nie ponosi żadnej odpowiedzialności z tytułu jakichkolwiek uszkodzeń lub strat spowodowanych użyciem niniejszej instrukcji.

ECTACO, Inc. nie ponosi żadnej odpowiedzialności z tytułu jakichkolwiek strat lub roszczeń stron trzecich, które mogą zaistnieć w wyniku użycia tego produktu.

ECTACO, Inc. nie ponosi żadnej odpowiedzialności z tytułu jakichkolwiek uszkodzeń lub strat spowodowanych skasowaniem danych w wyniku usterki, naprawy lub wymiany baterii. Aby uniknąć utraty ważnych danych, należy je skopiować na inny nośnik.

Zawartość niniejszej instrukcji oraz funkcjonalność oprogramowania podlegają zmianom bez wcześniejszego powiadomienia.

Żadnej części niniejszej instrukcji nie wolno powielać, zapisywać w systemie wyszukiwania ani przesyłać jakimkolwiek sposobem, elektronicznym, mechanicznym, fotokopiowania, nagrywania lub innym, bez zezwolenia ECTACO, Inc.

jetBook® jest zastrzeżonym znakiem towarowym firmy ECTACO, Inc. © 1990–2015 ECTACO, Inc., New York, USA.

Wszystkie prawa zastrzeżone.

Nazwy poszczególnych firm i produktów wymienionych w niniejszym dokumencie mogą stanowić znaki handlowe ich właścicieli.

# **Oświadczenie FCC**

Niniejsze urządzenie spełnia wymagania przedstawione w rozdziale 15 przepisów FCC. Używanie urządzenia jest dozwolone pod dwoma warunkami: (1) Niniejsze urządzenie nie może powodować

szkodliwych zakłóceń oraz (2) Urządzenie musi przyjmować odbierane zakłócenia, w tym zakłócenia, które mogą powodować nieprawidłowe działanie urządzenia.

**Ostrzeżenie:** Zmiany lub modyfikacje wprowadzane do niniejszego urządzenia, na które nie otrzymano wyraźnej zgody strony odpowiedzialnej za zgodność, mogą unieważnić prawo użytkownika do korzystania z urządzenia.

**Uwaga:** To urządzenie przebadano pod kątem zgodności z ograniczeniami urządzeń cyfrowych klasy B, zgodnie z częścią 15 zasad FCC. Ograniczenia te zostały stworzone w celu zabezpieczenia przed szkodliwymi zakłóceniami w obszarze mieszkalnym. Urządzenie generuje, wykorzystuje i emituje promieniowanie radiowe, a w związku z tym, jeśli nie zostanie zainstalowane i wykorzystane zgodnie z instrukcją, może powodować występowanie zakłóceń w komunikacji radiowej.

Nie ma jednak gwarancji, że zakłócenia nie wystąpią w określonej instalacji. Jeśli urządzenie powoduje zakłócenia odbioru fal radiowych lub telewizyjnych, co można sprawdzić przez włączenie i wyłączenie urządzenia, zaleca się uniknięcie zakłóceń na jeden z następujących sposobów:

- Przeniesienie lub zmiana ustawienia anteny.
- Zwiększenie odległości między odbiornikiem i urządzeniem.
- Podłączenie urządzenia do innego gniazda lub obwodu niż ten, do którego podłączony jest odbiornik.
- Aby uzyskać pomoc, skontaktuj się z doświadczonym technikiem radiowym/telewizyjnym.

# **SPIS TREŚCI**

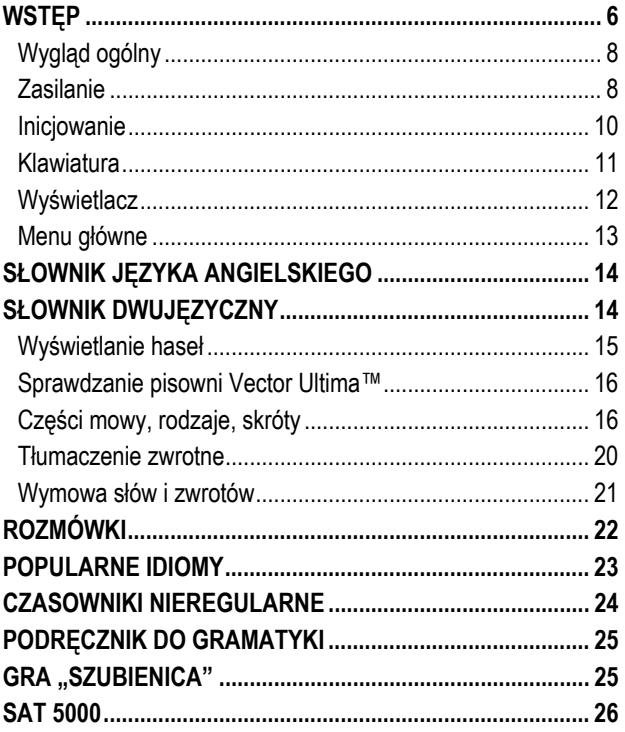

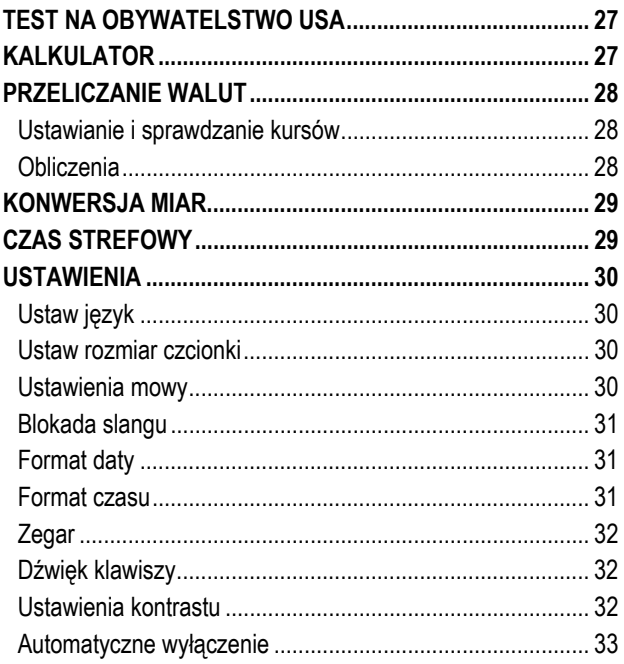

# **WSTĘP**

<span id="page-5-0"></span>Gratulujemy zakupu urządzenia ECTACO® Partner® E500T! Produkt ten jest wynikiem połączonych wysiłków lingwistów, inżynierów i programistów Ectaco i stanowi najnowszą generację zintegrowanych systemów lingwistycznych o najwyższej wydajności.

ECTACO® Partner® E500T zawiera:

- Słownik w obydwie strony z ponad 500.000 słów (w zależności od pary językowej), w tym idiomy, terminy medyczne, techniczne, prawnicze i biznesowe a także slang i wyrażenia ogólne
- Słownik angielsko-angielski
- 14.000 zwrotów w każdej parze językowej w *Rozmówkach*
- Funkcję głosową w oparciu o technologię TTS ("Text-to-Speech")
- Opcję natychmiastowego tłumaczenia w drugą stronę
- Funkcję wyszukiwania
- System sprawdzania pisowni Vector Ultima™
- Transkrypcję fonetyczną
- Czasowniki nieregularne
- Ponad 200 popularnych idiomów
- Słownictwo SAT 5000
- Grę "Szubienica"
- Przeliczniki miar i walut

- Czas na świecie
- Podręcznik do gramatyki
- ❖ Rozmowę na temat USA
- **Malkulator**
- Blokadę slangu
- Trzy rozmiary czcionki
- Mini port USB do zewnętrznego zasilania
- Wejście słuchawkowe
- $\checkmark$  W związku z tym, że producent dokłada ciągłych starań, aby zapewnić najlepszą jakość i wydajność produktów ECTACO® Partner®, niektóre cechy zakupionego urządzenia mogą nieznacznie odbiegać od ich opisu w niniejszej instrukcji.

Funkcjonalność danego modelu zależy od zestawu języków i może częściowo różnić się od opisu urządzenia w niniejszej instrukcji. W celu uzyskania dalszych informacji na temat danego modelu, zapraszamy na naszą stronę internetową www.ectaco.com.

# <span id="page-7-0"></span>*Wygląd ogólny*

Poniżej przedstawiono wygląd ogólny i cechy zewnętrzne urządzenia ECTACO® Partner® E500T.

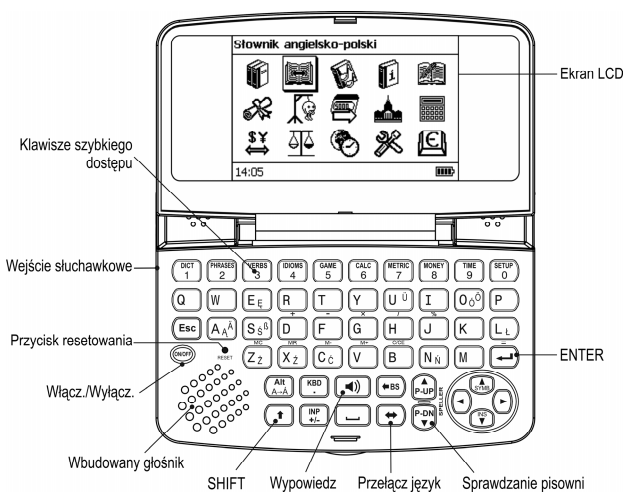

# *Zasilanie*

Urządzenie jest zasilane dwoma bateriami AAA (LR03).

#### **Wymiana baterii**

 Należy upewnić się, że urządzenie jest wyłączone. Nacisnąć WŁ./WYŁ., aby wyłączyć urządzenie.

- $\checkmark$  Nigdy nie należy wyjmować baterii z urządzenia, gdy jest ono włączone. Może doprowadzić to do jego poważnego uszkodzenia. W przypadku trudności z wyłączeniem urządzenia należy nacisnąć klawisz *Reset* po lewej stronie klawiatury (klawisz A) i ponownie uruchomić system.
- Usunąć wieczko przykrywające baterie, wysuwając je z urządzenia.
- Wyjąć zużyte baterie i wymienić na nowe. Nie pomylić nowych baterii ze starymi.
- $\checkmark$  Wymieniając baterie, użytkownik ma jedną minutę na włożenie nowych baterii bez ryzyka utraty jakichkolwiek danych zapisanych w pamięci RAM. **Nie należy przedłużać tego czasu!** Ani producent ani sprzedawca nie ponoszą odpowiedzialności za utratę danych użytkownika.
- Baterie należy wymienić zgodnie z oznaczeniami biegunowości (+ -) w przegródce.
- Baterie przykryć ponownie wieczkiem wsuwając je do urządzenia. Należy upewnić się, że wieczko zostało poprawnie wsunięte. Urządzenie ECTACO® Partner® E500T wyposażone jest w mini port USB do zewnętrznego źródła zasilania za pomocą bezpiecznego kabla.

<span id="page-9-0"></span>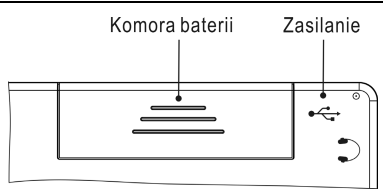

 Użycie niewłaściwego zewnętrznego źródła zasilania może uszkodzić urządzenie i unieważnić gwarancję. Należy zawsze używać oryginalnych akcesoriów produkcji ECTACO, Inc.

## *Inicjowanie*

Inicjowanie rozpoczyna się:

- gdy urządzenie ECTACO® Partner® E500T zostanie włączone po raz pierwszy;
- po zresetowaniu systemu za pomocą klawisza *Reset*.
- Klawisz *Reset* znajduje się po lewej stronie klawiatury (klawisz A). Można go nacisnąć za pomocą każdego cienkiego obiektu, np. spinacza. Nigdy nie należy w tym celu używać igły lub szpilki, ponieważ mogą one uszkodzić urządzenie.

Rozładowanie elektrostatyczne może uszkodzić urządzenie. Proszę nacisnąć klawisz *Reset*, aby przywrócić funkcjonowanie urządzenia.

- Jeśli pojawi się wiadomość *Inicjalizować system? (y/n)*, należy nacisnąć klawisz *N*, aby przerwać inicjalizację i ustawianie.
- Komunikat *System initialized!* (System jest inicjalizowany!) wskazuje, że inicjalizacja system została ukończona i domyślne ustawienia fabryczne przywrócone.

## <span id="page-10-0"></span>*Klawiatura*

Standardowa klawiatura umożliwia wpisanie każdego słowa w kilka sekund.

- Wprowadź symbol, naciskając odpowiedni klawisz.
- $\checkmark$  Inaczej niż w przypadku klawiatury komputerowej nie trzeba tu przytrzymywać klawisza (np. SHIFT) naciskając inny klawisz. Wystarczy wcisnąć go tylko raz i zwolnić.

Dostępny zestaw znaków narodowych zależy od wybranego projektu klawiatury.

#### **Klawisze kontrolne i edycji**

l

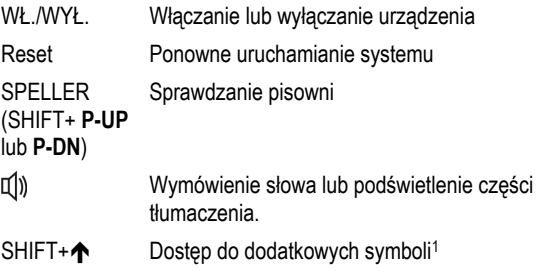

 $1$ Użyć  $\leftarrow$ ,  $\rightarrow$ ,  $\leftarrow$ ,  $\leftarrow$ , aby wybrać pożądany symbol, a następnie nacisnąć ENTER. Naciśnij ESC, aby wrócić do linii wprowadzania danych.

<span id="page-11-0"></span>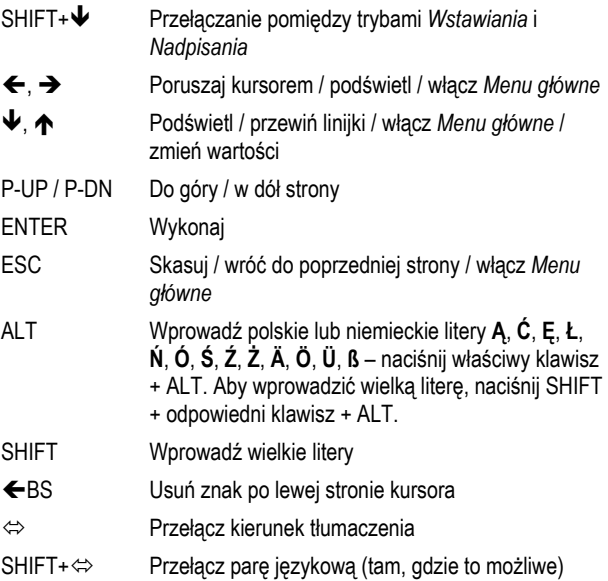

Inne klawisze skrótów otwierają sekcje zgodnie z oznaczeniami na klawiszach (nacisnąć SHIFT+ klucz skrótu, na przykład SHIFT+DICT).

## *Wyświetlacz*

Urządzenie ECTACO® Partner® E500T posiada wysokiej rozdzielczości wyświetlacz (255x160 pikseli).

<span id="page-12-0"></span>Linia informacyjna znajduje się na dole wyświetlacza i pokazuje następujące wskaźniki:

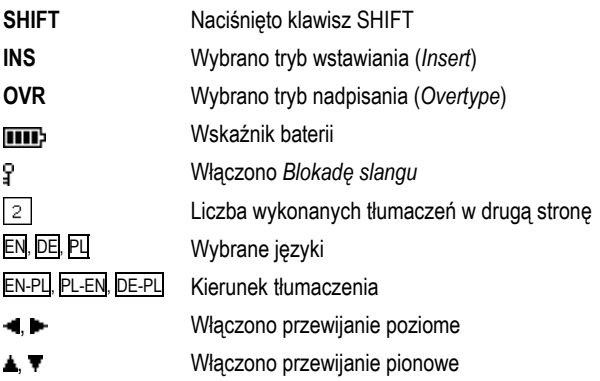

## *Menu główne*

*Menu główne* urządzenia ECTACO® Partner® E500T składa się z 15 okien, które w sposób wizualny organizują dostęp do sekcji słownika.

Aby wyświetlić *Menu główne*, należy włączyć urządzenie i/lub zamknąć bieżącą sekcję.

- Poruszaj się pomiędzy ikonami za pomoca klawiszy  $\blacklozenge$ ,  $\blacklozenge$  lub  $\blacklozenge$ .  $\rightarrow$
- Aby otworzyć sekcję, której ikona jest podświetlona, należy nacisnąć ENTER.

<span id="page-13-0"></span>Ikony pokazane w *Menu głównym* reprezentują następujące sekcje:

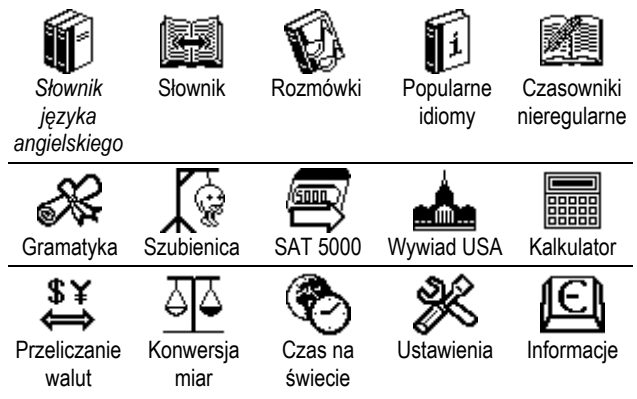

# **SŁOWNIK JĘZYKA ANGIELSKIEGO**

ECTACO® Partner® E500T posiada zaawansowany słownik języka angielskiego zawierający objaśnienia wyrazów.

# **SŁOWNIK DWUJĘZYCZNY**

Sekcja *Słownik* obejmuje słownik w dwie strony z ponad 500.000 słów (w zależności od pary językowej). Wymowa słów angielskich w *Słowniku* została przedstawiona za pomocą Międzynarodowego Alfabetu Fonetycznego (IPA).

Aby wejść do sekcji *Słownik* należy nacisnąć SHIFT+DICT.

<span id="page-14-0"></span>Aby przełączać kierunek tłumaczenia, należy użyć ⇔.

## *Wyświetlanie haseł*

Aby przetłumaczyć słowo, należy je wpisać za pomocą klawiatury.

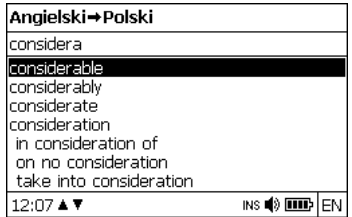

- Gdy pożądane słowo zostanie podświetlone, należy nacisnąć ENTER, aby zobaczyć jego tłumaczenie.
- $\checkmark$  Można posłuchać wymowy słów i zwrotów w Słowniku wystarczy podświetlić żądane słowo za pomocą  $\leftarrow, \rightarrow, \rightarrow, \rightarrow, \rightarrow$  a następnie nacisnąć <sup>[1])</sup>.

Należy używać:

- $\cdot$   $\blacklozenge$ ,  $\blacklozenge$  aby przewijać pomiędzy tłumaczeniami;
- P-UP, P-DN aby przełączać pomiędzy sąsiednimi hasłami.
- Należy nacisnąć ESC lub jakikolwiek klawisz z literą, aby powrócić do linii wprowadzania i przetłumaczyć kolejne słowo w tym samym słowniku.
- $\checkmark$  Naciskając  $\Leftrightarrow$  można zmienić kierunek tłumaczenia.

## <span id="page-15-0"></span>*Sprawdzanie pisowni Vector Ultima™*

Gdy nie ma pewności odnośnie pisowni jakiegoś słowa, z pomocą przyjdzie wielojęzyczne sprawdzanie pisowni *Vector Ultima*™.

- Należy wpisać słowo tak, jak się słyszy. Na przykład "foll" zamiast "fall".
- Nacisnąć SHIFT+SPELLER (SHIFT i klawisz P-UP / P-DN).

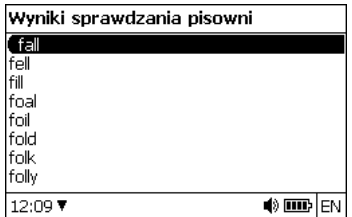

- Wybrać pożądane słowo i nacisnąć ENTER.
- $\checkmark$  W przypadku, gdy funkcja sprawdzania pisowni nie jest w stanie zasugerować alternatywnych słów, pojawi się komunikat *Brak wariantów*.

## *Części mowy, rodzaje, skróty*

Przy tłumaczeniu haseł podano oznaczenie części mowy:

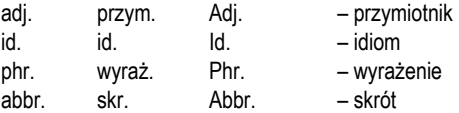

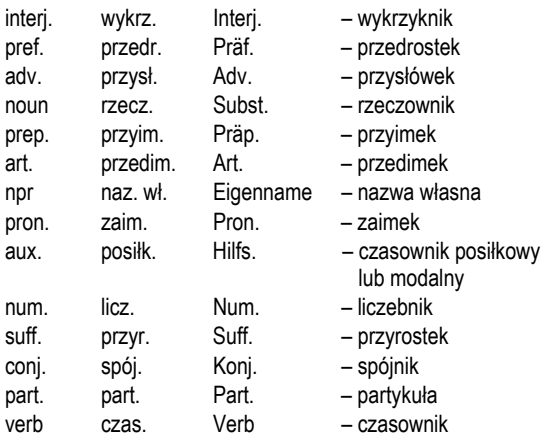

Przy rzeczownikach może podany być rodzaj i liczba:

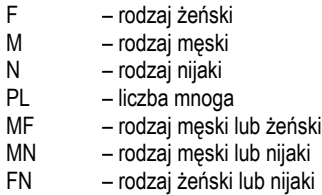

Dla niektórych wyrazów i wyrażeń w słowniku są podane skróty, aby określić ich użycie.

#### **Angielskie skróty:**

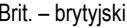

med. – medycyna

colloq. – potoczny comp. – komputerowy dial. – dialekt Fr. – francuski hist. – historia

#### **Polskie skróty:**

akust. – akustyka am. – amerykański anat. – anatomia arch. – architektura astr. – astronomia auto – automobilizm bibl. – biblijny bil. – bilard biol. – biologia bot. – botanika bud. – budownictwo chem. – chemia chir. – chirurgia dial. – dialektalny druk. – drukarstwo dypl. – dyplomacja dziec. – mowa dziecinna ekon. – ekonomia elektr. – elektronika farm. – farmaceutyka film. – film

mil. sl. – wojskowy slang obs. – archaizm poet. – poetycki Scot. – szkocki sl.– slang

lit. – wyrażenie literackie litur. – liturgia log. – logika lotn. – lotnictwo mal. – malarstwo mar. – morski mat. – matematyka mech. – mechanika med. – medycyna metal. – metalurgia meteor. – meteorologia miner. – mineralogia mitol. – mitologia muz. – muzyka myśl. – myślistwo ogr. – ogrodnictwo opt. – optyka paleont. – paleontologia parl. – parlamentaryzm pieszcz. – pieszczotliwy plast. – plastyka

filoz. – filozofia fin. – finanse fiz. – fizyka fizj. – fizjologia fonet. – fonetyka fot. – fotografia garb. – garbarstwo geogr. – geografia geol. – geologia geom. – geometria giełd. – giełda gimn. – gimnastyka górn. – górnictwo gram. – gramatyka gw. – gwarowy handl. – handel herald. – heraldyka hist. – historia hutn. – hutnictwo irl. – irlandzki iron. – ironiczny jęz. – językoznawstwo karc. – wyrażenie karciane kin. – kinematografia kolej. – kolejnictwo komp. – komputerowy kośc. – kościelny kraw. – krawiectwo księgow. – księgowość

poet. – poetycki pog. – pogardliwy polit. – polityka pot. – potoczny prawn. – prawo prozod. – prozodia przen. – przenośny psych. – psychologia rel. – religia ret. – retoryka roln. – rolnictwo ros. – rosyjski sąd. – sądownictwo skr. – skrót sl. – slang sport. – sport szach. – szachy szerm. – szermierka szew. – szewstwo szkoc. – szkocki teatr. – teatr techn. – technika tekst. – tekstylny teol. – teologia tk. – tkactwo uniw. – uniwersytet wet. – weterynaria wojsk. – wojskowy wulg. – wulgaryzm

<span id="page-19-0"></span>kulin. – kulinarny zool. – zoologia

żart. – żartobliwy

#### **Niemieckie skróty:**

Anat. – anatomia Archit. – architektura Bot. – botanika Chem. – chemia Comp. – komputerowy Dial. – dialektalny El. – elektronika Fig. – przenośny Gram. – gramatyka Inf. – nieformalny Jur. – prawniczy Kinderspr. – mowa dziecinna Lit. – wyrażenie literackie Math. – matematyka Med. – medycyna Metal. – metalurgia Militär. – wojskowy Mus. – muzyka

Naut. – morski Phon. – fonetyka Phys. – fizyka Poet. – poetycki Pol. – polityka Psych. – psychologia Rad., tv – radio, telewizja Rel. – religia Scherzh. – żartobliwy Schulw. – szkolny Sl. – slang Spiel. – gry Statist. – statystyka Tanz. – taneczny Techn. – technika Umg. – handel Vet. – weterynaria

Zool. – zoologia

#### *Tłumaczenie zwrotne*

Dla Państwa wygody urządzenie ECTACO® Partner® E500T zapewnia błyskawiczne tłumaczenie w drugą stronę słów i zwrotów w sekcji *Słownik*.

<span id="page-20-0"></span> Aby wybrać słowo lub zwrot do tłumaczenia w drugą stronę należy nacisnąć  $\leftarrow$ .  $\rightarrow$ .

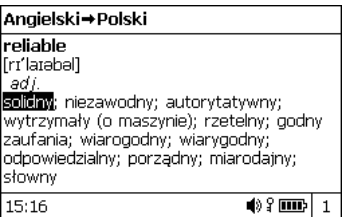

Naciśnij ENTER, aby uzyskać tłumaczenie w drugą stronę.

Można wykonać do 10 tłumaczeń w drugą stronę pod rząd (bez zamykania okien). Obecna liczba wykonanych tłumaczeń wyświetla się na dole ekranu.

Należy użyć:

l

- $\bullet$  ESC, aby zamknąć okna tłumaczenia w drugą stronę<sup>2</sup>;
- SHIFT+DICT lub jakiegokolwiek klawisza z litera, aby powrócić do linii wprowadzania.

## *Wymowa słów i zwrotów*

Technologia *Text-To-Speech* zapewnia wymogę słów i zwrotów w języku angielskim, polskim i innych (jeśli funkcja jest dostępna).

Należy dokonać wyboru za pomocą , , , .

<sup>2</sup> Okna zostaną zamknięte w odwrotnej kolejności.

<span id="page-21-0"></span>Nacisnać 띠)

# **ROZMÓWKI**

Rozmówki zawierają ponad 14 000 zwrotów na parę językową. Zwroty zostały podzielone na 15 tematów. Kierunek tłumaczenia można zmienić naciskając  $\Leftrightarrow$ .

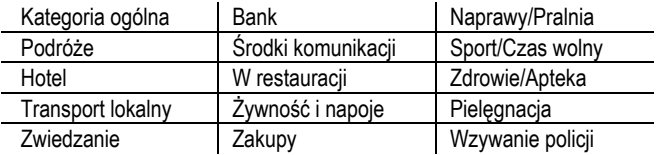

Każdy temat zawiera kilka podtematów.

- Aby wejść do sekcji *Rozmówki* należy nacisnąć SHIFT+PHRASES.
- Przeglądając listę tematów, możesz zmienić język źródłowy na inny, naciskając w tym celu  $\Leftrightarrow$ .
- Wybierz temat. Za pomocą ENTER można wyświetlić podtematy.
- $\checkmark$  Można posłuchać wymowy tytułu każdego tematu i podtematu wystarczy go podświetlić i nacisnąć  $\Box$ ).
- Wybierz podtemat. Naciśnij ENTER, aby zobaczyć zwroty. Wyświetlając zwroty:
	- należy używać klawiszy P-UP / P-DN, aby przewijać zwroty;

- <span id="page-22-0"></span> aby posłuchać wymowy zwrotu lub jego tłumaczenia należy podświetlić żądane hasło używając  $\leftarrow$ ,  $\rightarrow$  i nacisnać  $\mathbb{I}(\mathbb{I})$ .
- Po wejściu do listy tematów należy nacisnąć SHIFT+ ↔ lub SHIFT**+ ←, →,** aby ustawić żadany tryb wyświetlania: *Wyrazy* lub *Wyrażenia*.

W trybie *Wyrazy* aplikacja pokazuje użyteczne słowa i wzorce mowy dotyczące tematu (jeśli dostępne).

W trybie *Wyrażenia* aplikacja pokazuje pełne zdania; w niektórych z nich można zmieniać części, które są podkreślone.

Podświetl zdanie z żadanym wyrażeniem używając  $\leftarrow$ .  $\rightarrow$  a następnie wciśnij ENTER. W okienku wyświetlą się wyrażenia do wyboru. Za pomoca  $\blacktriangleright$ .  $\blacklozenge$  dokonaj wyboru.

Na przykład podświetlając zdanie *Jak często odlatują samoloty?*, można zmienić wyrażenie *odlatują samoloty* na *kursują pociągi.*

Nacisnąć ENTER, aby potwierdzić swój wybór.

# **POPULARNE IDIOMY**

W sekcji *Popularne idiomy* znajduje się ponad 200 powszechnie używanych idiomów amerykańskich lub niemieckich i ich ekwiwalentów lub tłumaczeń. Ponadto w opcji polsko-niemieckiej dostępne są idiomy niemieckie.

 Aby wejść do sekcji *Popularne idiomy*, należy nacisnąć SHIFT+IDIOMS.

- <span id="page-23-0"></span> Aby przełączać pomiędzy językami angielskim i innymi, należy nacisnąć klawisz  $\Leftrightarrow$  (jeśli dostepne).
- Wpisać pierwsze litery pożądanego idiomu i przewijać listę, aby go znaleźć.
- Nacisnąć ENTER.
- Aby posłuchać wymowy idiomu lub jego tłumaczenia, należy podświetlić wybrane hasło, używając  $\leftarrow$ ,  $\rightarrow$  a następnie nacisnąć **1 (J)**
- Do przewijania pomiędzy hasłami używać klawiszy P-UP / P-DN.

# **CZASOWNIKI NIEREGULARNE**

Wszystkie powszechnie używane angielskie czasowniki nieregularne z formami w czasie Past Simple i Perfect przechowywane są w kolejności alfabetycznej w sekcji *Czasowniki nieregularne*. W opcji polsko-niemieckiej dostępne są niemieckie czasowniki nieregularne w formach Präteritum i Partizip Präteritum.

- Aby wejść do sekcji *Czasowniki nieregularne*, należy nacisnąć SHIFT+VERBS.
- Aby przełączać pomiędzy językami angielskim i innymi, należy nacisnąć klawisz  $\Leftrightarrow$  (jeśli dostępne).
- Wpisać pierwsze litery pożądanego czasownika i przewijać listę, aby go znaleźć.
- Nacisnać ENTER.
- <span id="page-24-0"></span> Aby posłuchać wymowy czasownika lub jego tłumaczenia, należy podświetlić wybrane hasło, używając  $\leftarrow$ .  $\rightarrow$  a nastepnie nacisnąć .<br>[(])
- Do przewijania pomiędzy hasłami używać klawiszy P-UP / P-DN.

# **PODRĘCZNIK DO GRAMATYKI**

Urządzenie ECTACO® Partner® E500T zawiera *Podręcznik do gramatki angielskiej* w języku angielskim i innym (jeśli dostępne). Ponadto w opcji angielsko-niemieckiej dostępny jest także podręcznik do gramatyki niemieckiej. Zawartość sekcji *Gramatyka* zależy od wybranego języka interfejsu.

- Otworzyć sekcję *Gramatyka.*
- Naciskaj klawisz  $\Leftrightarrow$ , aby przełączać pomiędzy podręcznikami do gramatyki (jeśli dostępne).

Sekcja *Gramatyka* zawiera trzy-poziomowe, hierarchiczne menu. Na trzeci poziom menu można dotrzeć, wybierając kolejne tematy z menu.

# **GRA "SZUBIENICA"**

Urządzenie ECTACO® Partner® E500T posiada grę *Szubienica,* dzięki której można poprawić swoje umiejętności ortograficzne i rozszerzać słownictwo.

- Aby wejść do sekcji *Szubienica*, należy nacisnąć SHIFT+GAME.
- Wybrać język gry, naciskając ⇔. Aby zmienić pare językową, nacisnąć SHIFT+ ⇔ (jeśli dostępne).

- <span id="page-25-0"></span> Wpisywać litery za pomocą klawiatury, próbując zgadnąć słowo zanim powstanie cały obrazek.
- $\checkmark$  Aby wpisać literę diakrytyczną, nacisnąć SHIFT+ odpowiedni klawisz.
- Nacisnąć ENTER, aby wyświetlić tłumaczenie ukrytego słowa (co będzie liczone jak jedna próba). Aby ukryć tłumaczenie, nacisnąć ESC.
- Nacisnąć  $\Psi$ ), aby posłuchać wymowy ukrytego słowa, jeśli jest dostępna (liczy się jak jedna próba).

Po zakończeniu gry pokazane zostanie ukryte słowo i jego tłumaczenie.

# **SAT 5000**

Ta sekcja zawiera pięć tysięcy angielskich słów z transkrypcjami i definicjami ze słownictwa SAT.

- Wejdź do sekcji *SAT 5000*.
- Aby wyświetlić transkrypcję i definicję słowa, wystarczy zacząć wpisywać słowo a następnie wybrać żądane hasło z listy.
- Nacisnąć ENTER.
- Aby posłuchać wymowy hasła lub jego definicji, należy je podświetlić, używając  $\leftarrow$ ,  $\rightarrow$  a nastepnie nacisnać  $\left[\mathbb{Q}\right]$

# <span id="page-26-0"></span>**TEST NA OBYWATELSTWO USA**

Jest to jedyny w swoim rodzaju przewodnik, jak przygotować się na rozmowę podczas egzaminu, aby uzyskać obywatelstwo amerykańskie.

- Wejdź do sekcji *Test na obywatelstwo*.
- Aby posłuchać wymowy tytułu rozdziału, należy go podświetlić a nastepnie nacisnąć  $\mathbb{Q}$ ).
- Wybrać żądany rozdziała za pomocą  $\blacktriangleright$  lub  $\blacklozenge$ . Nacisnąć ENTER.
- Do przełączania pomiędzy pytaniami w obecnym rozdziale należy użyć klawiszy P-UP / P-DN.
- Naciśnij ENTER, aby wyświetlić lub ukryć odpowiedź.

Najważniejsze pytania zaznaczono gwiazdką (\*).

- $\checkmark$  Na niektóre pytania nie ma odpowiedzi, na przykład nazwiska obecnych urzędników rządowych.
- Aby posłuchać wymowy pytania lub odpowiedzi, należy je podświetlić, używając  $\leftarrow$ ,  $\rightarrow$  a nastepnie nacisnać  $\left[\mathbb{Q}\right]$

# **KALKULATOR**

Urządzenie ECTACO® Partner® E500T posiada standardowy kalkulator z pamięcią. Na ekranie można wyświetlić 14-cyfrowe liczby.

Aby wejść do sekcji *Kalkulator*, należy nacisnąć SHIFT+CALC.

<span id="page-27-0"></span>Wpisując liczby i operacje z klawiatury nie ma potrzeby naciskania klawisza w trybie *Kalkulator*. Urządzenia można używać jako zwykły kalkulator kieszonkowy.

# **PRZELICZANIE WALUT**

Funkcja *Przeliczanie walut* umożliwia szybkie przeliczenie wartości dwunastu zainstalowanych walut i trzech walut zdefiniowanych przez użytkownika.

 Aby wejść do sekcji *Przeliczanie walut*, należy nacisnąć SHIFT+MONEY.

# *Ustawianie i sprawdzanie kursów*

- Aby określić nazwę waluty i kurs, należy wybrać podsekcję *Ustaw kurs*.
- Aby przełączać pomiędzy nazwami i kursami, należy używać  $\bigcap_{n \in \mathbb{Z}} \mathbb{R}$
- Określ kurs wymiany danej waluty (której kurs powinien równać się 1).
- $\bullet$  Aby usuwać znaki przed punktem wstawiania, naciśnij  $\bigoplus$ BS.
- Aby ustawić kur wymiany dla *1.0* waluty, wybierz ją i naciśnij *C/CE*.

# *Obliczenia*

- Wejdź do podsekcji *Obliczenia*.
- Wybierz nazwę waluty i wpisz kwotę.

<span id="page-28-0"></span>Przeliczanie dokonuje się podczas wpisywania nowej kwoty.

# **KONWERSJA MIAR**

Za pomocą urządzenia ECTACO® Partner® E500T można łatwo przeliczyć jednostki miar z systemu anglosaskiego na system metryczny używany w Europie i na odwrót, a także dokonać przeliczeń w obrębie każdego z tych systemów.

- Aby wejść do sekcji *Konwersja miar,* należy nacisnąć SHIFT+METRIC.
- Naciskając ↓, ↑ wybierz podsekcję. Naciśnij ENTER.
- Wprowadź wartość.

# **CZAS STREFOWY**

Za pomocą sekcji *Czas strefowy* można wyświetlić obecne godziny w miastach na całym świecie.

Aby wejść do sekcji *Czas strefowy,* naciśnij SHIFT+TIME.

Ekran *Czas strefowy* pokazuje nazwę wybranego miasta i państwa, datę, dzień tygodnia i obecną godzinę w tym mieście.

- Żądane miasto można znaleźć w łatwy sposób, naciskając pierwszą literę jego nazwy i przewijając listę za pomoca  $\blacklozenge$ .  $\blacklozenge$ .
- Aby wybrać inne miasto w tym samym kraju lub przełączyć się na inny kraj, należy przewijać listę alfabetyczną, naciskając  $SHIFT_{+}$  lub  $SHIFT_{+}$ .

<span id="page-29-0"></span> Po odszukaniu żądanego miasta, należy nacisnąć ENTER, aby zachować zmiany. Następnym razem, gdy wejdziesz do tej sekcji, jako pierwsze pokaże się poprzednio wybrane miasto.

# **USTAWIENIA**

Urządzenie ECTACO® Partner® E500T można spersonalizować, wybierając opcje w sekcji *Ustawienia*.

Nacisnąć SHIFT+SETUP aby wejść do sekcji *Ustawienia*.

Większość opcji sekcji *Ustawienia* jest bardzo prostych do ustawienia. Jeśli nie podano inaczej, należy wejść do podsekcji i wybrać żądaną opcję za pomocą  $\blacklozenge$ ,  $\blacklozenge$  i  $\blacklozenge$ ,  $\blacktriangleright$  (jeśli ma zastosowanie). Następnie należy nacisnąć ENTER, aby potwierdzić swój wybór.

Naciśnij ESC, aby powrócić do listy podsekcji.

# *Ustaw język*

Jeśli jest dostępna, to tej podsekcji używa się, aby włączyć język interfejsu.

## *Ustaw rozmiar czcionki*

Urządzenie ECTACO® Partner® E500T oferuje trzy wielkości czcionki: *Mała, Średnia* i *Duża*.

## *Ustawienia mowy*

Za pomocą *Ustawień mowy* można ustawić *Głośność, Częstotliwość mowy i Szybkość mowy*, kształtując własny styl wymowy.

- <span id="page-30-0"></span> Naciśnij ENTER, aby poruszać się pomiędzy kontrolkami *Głośność, Częstotliwość mowy i Szybkość mowy*.
- Za pomocą  $\leftarrow$ ,  $\rightarrow$  ustaw poziom każdej opcji.
- Naciśnij ENTER, aby zapisać zmiany.

## *Blokada slangu*

W tej podsekcji można schować słowa i zwroty slangowe zawarte w *Słowniku*. Na przykład można zabronić dzieciom dostępu do zwrotów slangowych. Domyślnie *Blokada slangu* jest włączona. Aby wyłączyć funkcję *Blokady slangu* należy użyć hasła: **showslan**.

Gdy *Blokada slangu* jest włączona, na dole wyświetlacza w sekcjach *Słowik* i *Szubienica*, pojawia się wskaźnik .

 W sekcji *Szubienica* wskaźnik wyświetla się zawsze, ponieważ w grze nie używa się słów slangowych.

## *Format daty*

Format: Miesiąc – Dzień – Rok można zmienić na format Dzień – Miesiąc – Rok lub Rok – Miesiąc – Dzień.

Gdy zmienia się *Język interfejsu* może zmienić się *Format daty*.

## *Format czasu*

Amerykański format 12-godzinny można zmienić na format 24 godzinny.

Gdy zmienia się *Język interfejsu* może zmienić się *Format czasu*.

# <span id="page-31-0"></span>*Zegar*

W tej podsekcji można wybrać żądane miasto i ustawić czas.

Należy użyć:

- $\leftarrow$ ,  $\rightarrow$  lub ENTER do przesuwania podświetlenia;
- $\cdot$   $\mathbf{\psi}$   $\mathbf{\hat{\star}}$  lub kluczy numerycznych do zmiany wartości.
- Określ obecną datę i godzinę.
- Za pomocą klawiszy "A" oraz "P" określa się odpowiednio godziny przed południem (AM) i po południu (PM).
- Wybierz żądane miasto.
- $\checkmark$  Można w szybki sposób znaleźć żądane miasto, wprowadzając pierwszą literę jego nazwy i przewijając listę za pomocą  $\blacktriangleright$ ,  $\blacktriangle$ .
- Naciśnij ENTER, aby zachować zmiany.

# *Dźwięk klawiszy*

Funkcja ta powoduje krótki dźwięk za każdym razem, gdy zostanie przyciśnięty klawisz na klawiaturze. Domyślnie *Dźwięk klawiszy* jest włączony.

# *Ustawienia kontrastu*

Domyślne ustawienia kontrastu można zmienić w podsekcji *Ustaw kontrast*.

- *Poziom kontrastu* można zmienić używając ←, →.
- Naciśnij ENTER.

## <span id="page-32-0"></span>*Automatyczne wyłączenie*

Ta funkcja oszczędza baterie, wyłączając urządzenie po określonym czasie bezczynności: *1*, *3* lub *5 minut.*<sup>3</sup>

l